**MANUAL DE USO PARA LA HERRAMIENTA DE CÁLCULO DE EMISIONES DE GASES DE EFECTO INVERNADERO GENERADAS POR EL PLANEAMIENTO URBANÍSTICO EN LA COMUNIDAD DE MADRID**

Abril 2022

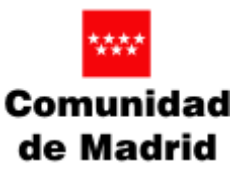

Este trabajo de asesoramiento es un encargo efectuado por la Dirección General de Descarbonización y Transición Energética de la Comunidad de Madrid.

#### **Autores:**

Roberto Álvarez Fernández Alexandra Delgado Jiménez Fernando Beltrán Cilleruelo

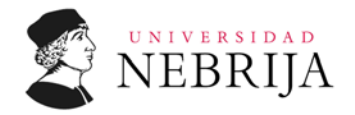

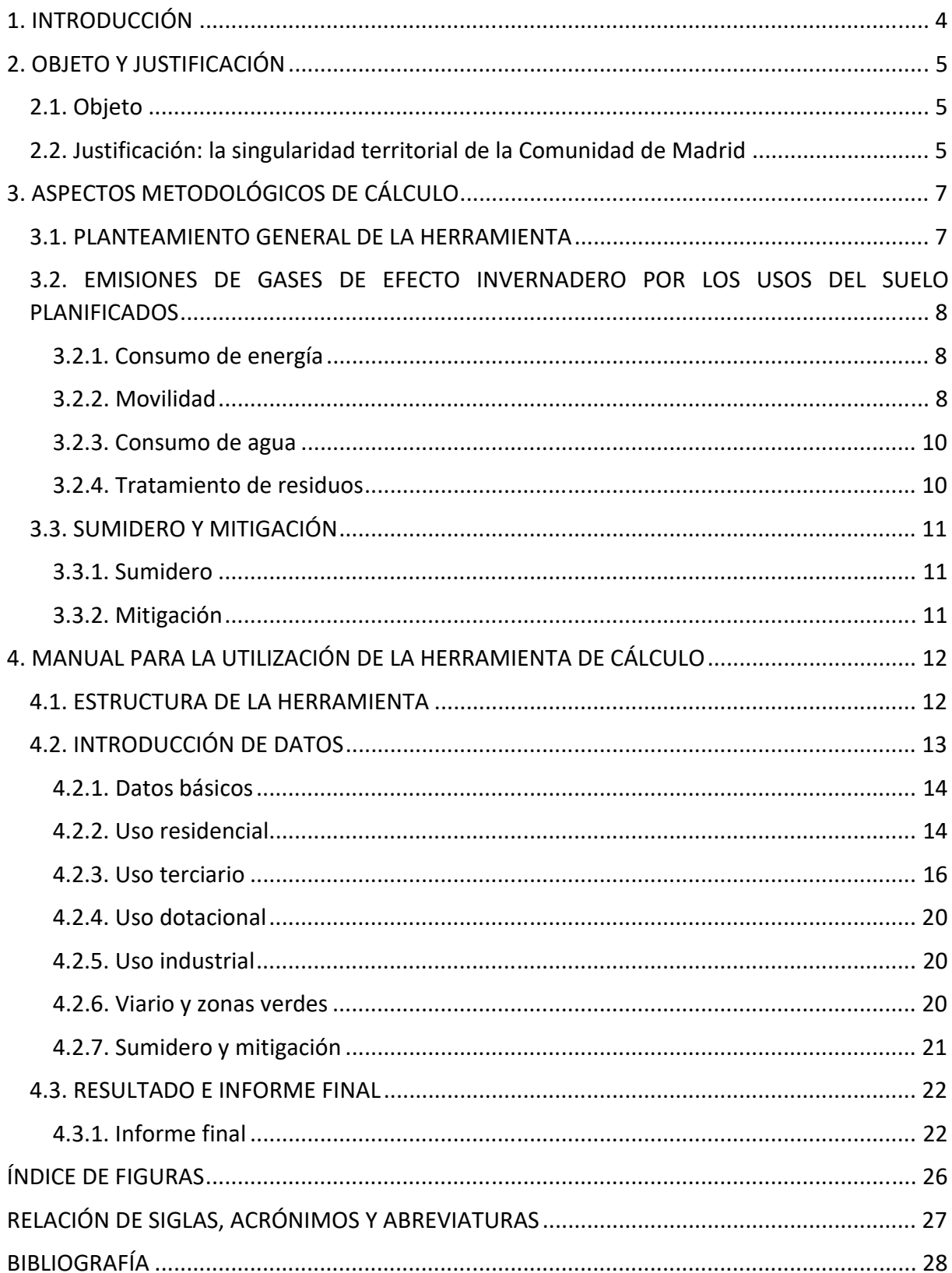

# 1. INTRODUCCIÓN

En ese documento se presenta la herramienta de cálculo de emisiones de gases de efecto invernadero (GEI) generadas por el planeamiento urbanístico en la Comunidad de Madrid con la finalidad de establecerse como un instrumento comprehensivo y sintético para la cuantificación de las citadas emisiones con la finalidad última de su valoración para la toma de decisiones en el actual contexto de crisis climática.

Este instrumento incluye las actividades derivadas e influyentes que deberían ser incluidas en la solicitud de inicio de los instrumentos de planeamiento urbanístico, dentro del procedimiento de evaluación ambiental estratégica ordinaria, en relación con los potenciales impactos ambientales en materia de cambio climático, de acuerdo con el artículo 18 de la Ley 21/2013, de 9 de diciembre, de evaluación ambiental.

Supone además una propuesta de la información a incluir en la solicitud de inicio de los instrumentos de planeamiento urbanístico sometidos a evaluación ambiental estratégica ordinaria o simplificada en materia de cambio climático.

Esta herramienta de cálculo de huella de carbono es aplicable a los distintos tipos de planeamiento urbanístico lo que permite valorar el impacto de las emisiones de GEI asociadas al planeamiento. Esto supone proporcionar en la práctica un asesoramiento científico y técnico en la valoración del cambio climático en expedientes administrativos urbanísticos de la Comunidad de Madrid.

En el presente documento se muestra el objeto y justificación de la herramienta mostrando las singularidades del modelo de desarrollo del ámbito geográfico de la Comunidad de Madrid, donde se circunscribe el cálculo.

Asimismo, se especifican los aspectos metodológicos del cálculo tanto en su planteamiento general respecto al consumo de energía, movilidad, consumo de agua y tratamiento de residuos, al efecto sumidero de los suelos que varía con los cambios de usos del suelo derivados del planeamiento y, por último, a las estrategias de mitigación de las emisiones de gases de efecto invernadero y su valoración.

Esta herramienta informática busca ser fácil de usar con un software compatible con los estándares ofimáticos actuales. Para una mayor claridad, se aporta un apartado específico para la utilización de la misma donde se establece la estructura de la herramienta, la introducción de datos tanto básicos como de los usos que se establecen en el planeamiento (residencial, terciario, dotacional e industrial), la cuantificación del viario y zonas verdes y el cálculo de sumidero de carbono por el cambio de uso del suelo, así como estrategias de mitigación. También se explica de manera detallada el informe final que se genera con el cálculo final de emisiones de gases de efecto invernadero que supone ese nuevo planeamiento.

La medición del desarrollo en aspectos tan importantes como la huella de carbono nos ayuda a la toma de decisiones de especial relevancia en el planeamiento urbanístico cuyos efectos son de muy largo plazo cuando no irreversibles.

### 2. OBJETO Y JUSTIFICACIÓN

#### 2.1. Objeto

La herramienta de cálculo de emisiones de gases de efecto invernadero (GEI) generadas por el planeamiento urbanístico en la Comunidad de Madrid busca la elaboración de una propuesta de información en materia de cambio climático de necesaria inclusión en la solicitud de inicio de los instrumentos de planeamiento urbanístico sometidos a evaluación ambiental estratégica ordinaria o simplificada.

El objetivo último es la medición del desarrollo y en consecuencia la información para la toma de decisiones. Se desarrolla para ello una herramienta práctica para el cálculo de la huella de carbono asociada a los instrumentos de planeamiento urbanístico sometidos a evaluación ambiental estratégica ordinaria o simplificada.

Al mismo tiempo incluye, una serie de medidas de mitigación del cambio climático a valorar en los citados instrumentos de planeamiento urbanístico, para reducir el impacto de los mismos.

#### 2.2. Justificación: la singularidad territorial de la Comunidad de Madrid

La Región Metropolitana de Madrid ha sido un foco de crecimiento urbano a nivel europeo con una dinámica muy singular. Por ello, la Comunidad de Madrid casi ha duplicado las superficies artificiales de 1990 a 2018 en menos de treinta años (Figura 1), por lo que los procesos de expansión urbana han sido muy importante para la región. A esto se le suma el impacto territorial del modelo de desarrollo y el peso específico que derivado de lo anterior tiene la movilidad metropolitana en el conjunto de la Comunidad de Madrid, mucho mayor que en otras regiones españolas (Figura 2).

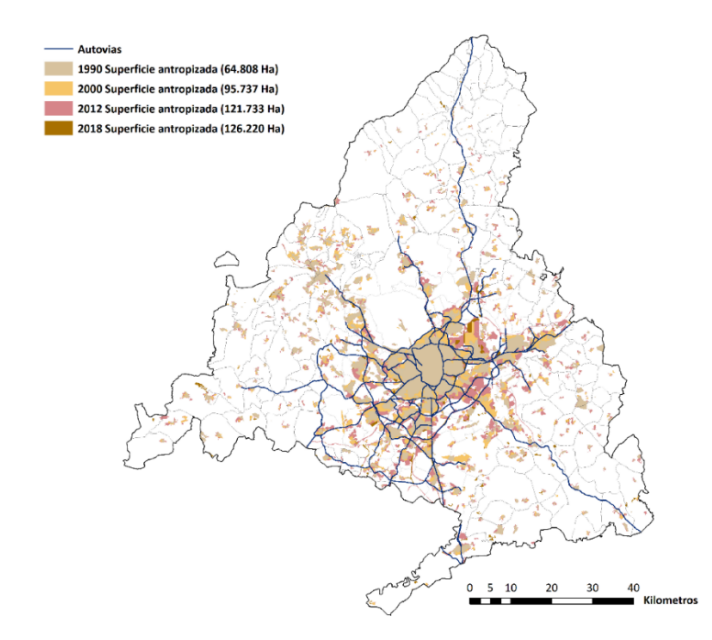

*Figura 1. Evolución de la antropización en la Comunidad Autónoma de Madrid. Fuente: Córdoba y Morcillo, 2020:23 a partir de datos Corine Land Cover (1990, 2000, 2012 y 2018 [1].* 

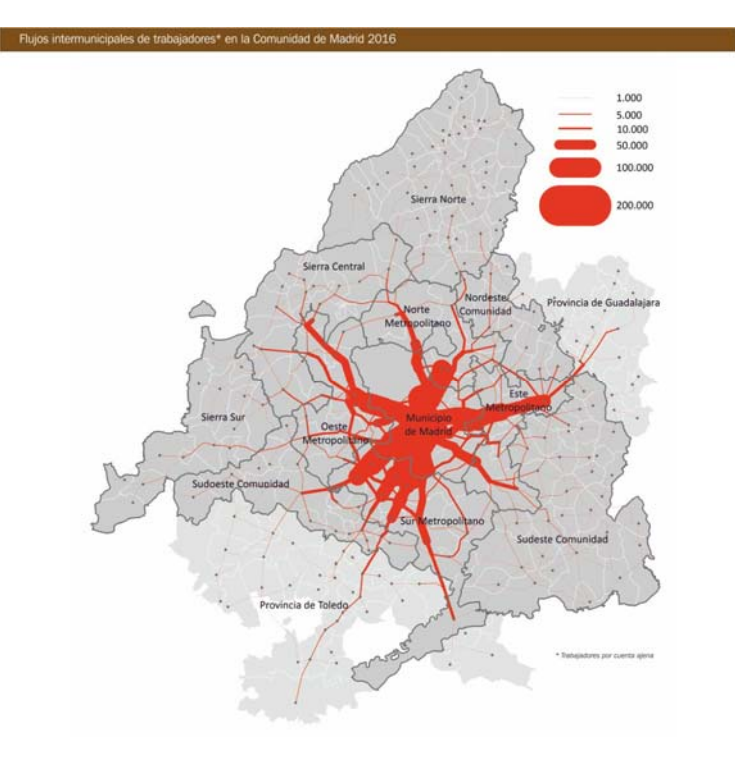

*Figura 2. Flujo intermunicipales de trabajadores en la Comunidad de Madrid 2016. Fuente: Comunidad de Madrid, 2017a [2]* 

Esta configuración y modelo de desarrollo suponen unos elevados niveles de consumo energético y emisiones de gases de efecto invernadeor para la región (Figura 3) [3].

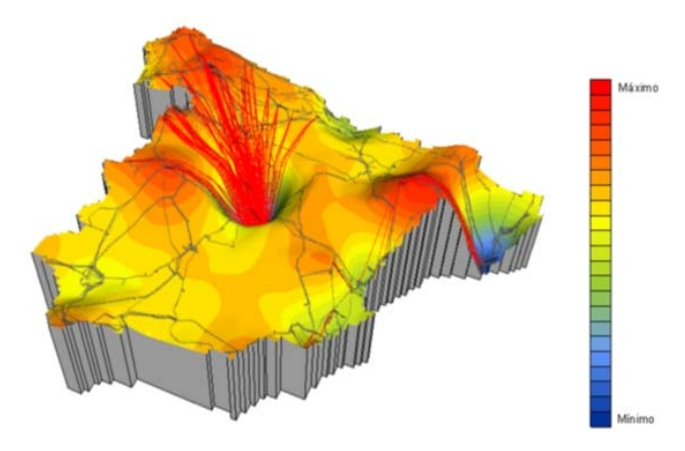

*Figura 3. Producción neta de electricidad en España (REE, 2008). Fuente: Vazquez Espí, M. (2008) [4].* 

Existen en la actualidad algunas herramientas de cálculo de emisiones de gases de efecto invernadero en el planeamiento urbanístico en diferentes comunidades autónomas [5, 6, 7]. Son herramientas de gran interés pero que necesitan de una adaptación y ajuste al contexto madrileño para estimar o ponderar aspectos clave para la realidad de la Comunidad de Madrid, como los citados, la movilidad metropolitana y la pérdida de suelos por el desarrollo urbano.

Esta herramienta busca ofrecer un instrumento para la medición de la huella de carbono en el planeamiento urbanístico adaptado a la realidad madrileña.

### 3. ASPECTOS METODOLÓGICOS DE CÁLCULO

La metodología seguida para el desarrollo de esa herramienta consiste analizar los usos y actividades que se van a desarrollar en el futuro planeamiento y que generan emisiones, así como los cambios de usos de suelo que afectan a la capacidad de sumidero de los suelos. Por último, se analizan las estrategias de mitigación, para su valoración así como cuantificación cuando el dato está disponible.

Para ello, en cuanto a emisión de gases de efecto invernadero por consumo de energía se caracterizan las fuentes de emisión, se cuantifican consumos y se obtienen los factores de emisión para así calcular las emisiones de gases de efecto invernadero.

El marco teórico general de cálculo implica definir el causante de las emisiones en torno al que orientar el proceso de cálculo. Así, haciendo las simplificaciones oportunas, el planeamiento debe definir el modelo de ocupación del suelo y las emisiones de gases de efecto invernadero asociadas a ese planeamiento. Para ello se deberán caracterizar las fuentes de emisión, cuantificar consumos y factores de emisión y finalmente calcular las emisiones. Véase un ejemplo de las emisiones derivadas del consumo de agua potable (Figura 1).

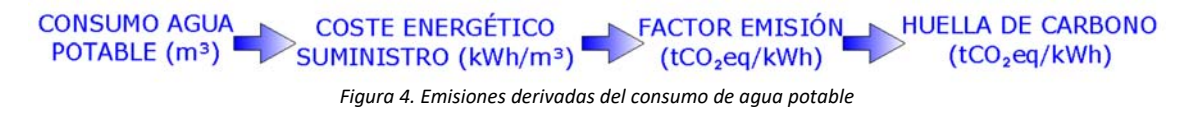

Por su parte, en el caso del cálculo de sumidero de carbono de los suelos se calcula la diferencia en la captura de CO<sub>2</sub>eg de la situación inicial y final debida a la transformación urbanística que se revisa. También se calculan las emisiones ahorradas por mitigación, cuando hay datos disponibles y dependiendo del tipo de estrategia seguida, teniendo este aspecto un tratamiento diferenciado.

### 3.1. PLANTEAMIENTO GENERAL DE LA HERRAMIENTA

El planteamiento general del cálculo de huella de carbono deriva de la distribución del suelo en función de los diferentes usos posibles: residencial, terciario, industrial y dotacional. Además se deben incluir las emisiones procedentes del alumbrado del viario y riego de las zonas verdes.

Para cada uno de estos usos del suelo, la huella de carbono se calculará en base a las emisiones de gases de efecto invernadero generadas como consecuencia de:

- Consumo de energía:
	- o para climatización y agua caliente sanitaria
	- o para el resto de las actividades
- Movilidad.
- Consumo derivado del ciclo del agua.
- Tratamiento de residuos sólidos.

Además, se estimarán las emisiones y/o efectos de mitigación por motivos de:

- Cambio de uso del suelo (variación como sumidero de carbono de los suelos)
- Otros factores o estrategias relacionadas con la mitigación.

Todo esto se presenta en un informe final que proporciona una visualización global de las emisiones del ámbito a evaluar.

### 3.2. EMISIONES DE GASES DE EFECTO INVERNADERO POR LOS USOS DEL SUELO PLANIFICADOS

#### 3.2.1. Consumo de energía

El consumo de energía se puede calcular atendiendo a las particularidades de cada uso del suelo. Se puede hacer una distinción entre un primer nivel de influencia que se corresponde con el consumo y energía para la climatización y el agua caliente sanitaria y el segundo nivel de influencia que representa el consumo de energía para el desempeño de otras actividades. En el primer nivel se puede establecer el consumo de energía mediante la etiqueta de certificación energética del edificio proyectado, teniendo en cuenta las particularidades de cada uso del suelo, establecida por el Instituto para la Diversificación y Ahorro de la Energía [8]. A su vez se considera que la red de energía eléctrica da servicio a electrodomésticos, iluminación y aire acondicionado mientras que la calefacción y agua caliente se abastecen de gas natural. Por otra parte se permite a su vez realizar el cálculo mediante la aplicación del Código Técnico de la Edificación, permitiendo además repartir de diferentes formas los porcentajes de gas y electricidad.

En el segundo nivel se debe estimar el consumo de energía para el desempeño de las actividades que se desarrollan en cada uso del suelo, que serán diferentes en cada uno, tanto en las cantidades como en el tipo de combustible utilizado. Los valores para el consumo de energía de este segundo nivel en los sectores residencial, industrial, terciario y dotacional se obtienen de diversas fuentes [9, 10, 11, 12, 13, 14, 15].

#### 3.2.2. Movilidad

Para efectuar el cálculo de la movilidad generada por el sector o ámbito objeto de la planificación se necesita conocer los datos del número de viajes (desplazamientos) generados como consecuencia de la actividad en cada uso del suelo planificado en dicho ámbito. Estos datos se extraen de la Encuesta de Movilidad de la Comunidad de Madrid [16] y de otras publicaciones [17, 9, 18]. A partir de estos datos para estimar en el uso residencial el volumen de movimiento en transporte ligero privado y las distancias recorridas se ha aplicado la Teoría de Modelos Gravitacionales [10, 19], que permite estimar la distribución de los viajes desde una población (origen) a un conjunto de poblaciones (destinos) ponderando las diferentes alternativas posibles en función del llamado grado de atracción. Se trata de un factor que depende de la masa (habitantes) de las diferentes poblaciones destino y de las respectivas distancias que las separan del origen, que a su vez representan las distancias a recorrer. A partir de esta información se puede estimar el número de viajes a cada uno de los destinos, y por ello los kilómetros totales recorridos.

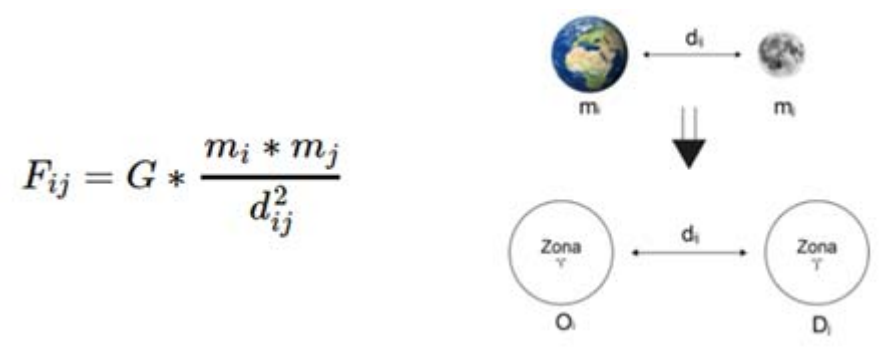

*Figura 5. Ley de Gravitación Universal de Newton como base para el desarrollo de Modelos Gravitacionales.*

En la Figura 5 se puede ver la ecuación de la Ley de Gravitación Universal de Newton, que se ha tomado como base para los desarrollos de los Modelos Gravitacionales. En estos modelos se considera que una población con mayor número de habitantes ejerce una mayor atracción por razones de movilidad obligada (tiene más oferta de empleo, de ocio, etc.). Por otro lado la mayor distancia de separación entre las poblaciones ejerce un efecto disuasorio por diferentes motivos (tiempo de viaje, coste del combustible, etc.). Los modelos gravitacionales se pueden usar también en el uso terciario y dotacional. Para el uso industrial se puede usar para los desplazamientos del personal laboral.

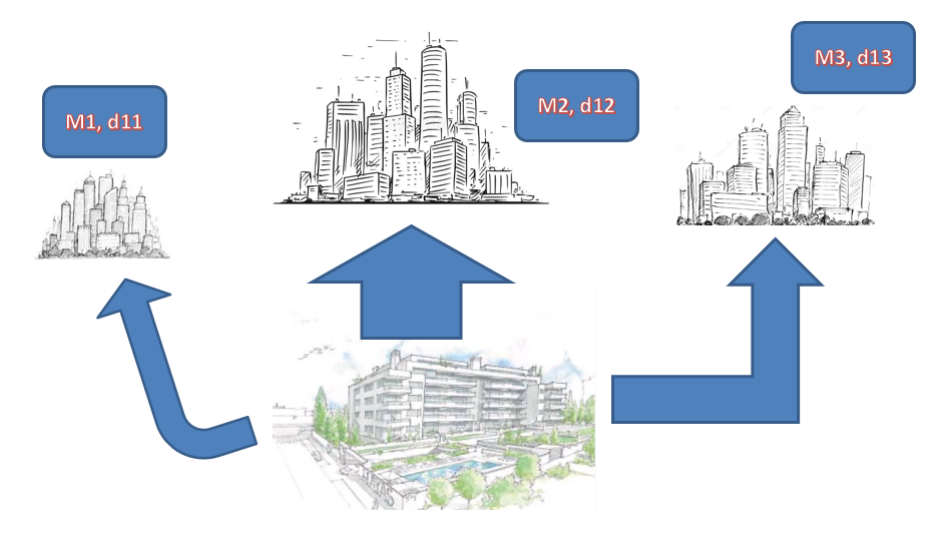

*Figura 6. Modelos gravitacionales de diferentes usos urbanos.*

La relación entre los kilómetros y las emisiones se establece mediante la distribución de los viajes y de las plantillas. Para el caso del vehículo privado se aporta el análisis estadístico de composición en porcentaje de la flota de vehículos (diésel y gasolina) en la Comunidad de Madrid obtenido a través de la Dirección General de Tráfico y de la estimación de consumo de combustible fósil de los diferentes modelos de vehículos [17, 19, 20]. Con esto es posible estimar tanto el consumo de dicho combustible como las emisiones de gases de efecto invernadero.

Paralelamente se procede a evaluar las emisiones de los viajes realizados en transporte público mediante los factores de emisión de estos medios de transporte por kilómetro y pasajero [21].

Para la movilidad de vehículos pesados y furgonetas en los sectores industrial y terciario se establece en primer lugar un valor estimado del número de dichos vehículos por superficie, así como la cantidad de kilómetros recorridos de media por los camiones y las furgonetas. Los valores se han establecido en base a diferentes estudios [21, 22].

#### 3.2.3. Consumo de agua

El consumo medio anual de agua en los diferentes usos del suelo se puede obtener mediante varias fuentes de información [23, 24, 25, 26], bien en función de los metros cuadrados construidos o bien por habitante. Una vez conocidos dichos consumos, la relación con las emisiones se obtiene mediante el coste energético que representa la energía del ciclo del agua. Este incluirá los procesos de aducción, potabilización, distribución, alcantarillado, depuración y regeneración. Este factor relaciona la energía necesaria en kWh por metro cubico de agua suministrado [23] y, junto con el factor de emisión del mix eléctrico en España promedio de los últimos cinco años [27], permite realizar el cálculo de la huella de carbono por consumo de agua.

#### 3.2.4. Tratamiento de residuos

Se consideran residuos municipales los residuos procedentes de la limpieza de las vías públicas, zonas verdes, áreas recreativas y playas; los muebles, aparatos eléctricos y electrónicos, la ropa, las pilas, los enseres y los vehículos abandonados; los residuos y los escombros procedentes de obras menores y reparación domiciliaria. Igualmente, se incluyen los residuos comerciales, definidos como aquellos residuos generados por la actividad propia del comercio al por menor y al por mayor, la hostelería, los bares, los mercados, las oficinas y los servicios. Además se han considerado equiparables a estos, a efectos de la gestión, los residuos originados en la industria que tienen la consideración de asimilables a los municipales.

Se incluyen las emisiones directas e indirectas del proceso completo de gestión: recogida y transporte, plantas de transferencia, plantas de pre‐tratamiento, y plantas de tratamiento final y eliminación final del residuo. Además se establece una diferenciación entre la posibilidad de realizar recogida selectiva o no.

La generación de los diferentes tipos de residuos por cada uno de los usos de suelo y las correspondientes emisiones de gases de efecto invernadero se pueden calcular a partir de los datos obtenidos en diversas fuentes [19, 7, 28, 21, 29, 30].

#### 3.3. SUMIDERO Y MITIGACIÓN

#### 3.3.1. Sumidero

A diferencia del anterior apartado en este caso no es el uso o actividad el que genera las emisiones en sí, sino el cambio de uso del suelo que afecta a la capacidad de absorción de CO2eq o de sumidero que supone una diferente cobertura vegetal del suelo donde se implanta el planeamiento urbanístico. Esto supone considerar en la huella de carbono el propio cambio de uso del suelo donde se implanta, que hace variar la capacidad del mismo como sumidero, y no solo la emisión por usos y actividades que se van a desarrollar.

Se consideran por tanto los cambios de usos del suelo desde la situación inicial a la situación con la planificación prevista para valorar cómo funciona el sumidero de carbono en este aspecto.

Se analiza la captura de CO<sub>2</sub>eq de la cobertura vegetal del ámbito diferenciando entre las especies arbóreas: álamos, conífera, conífera y otras especies, cultivos herbáceos de regadío, cultivos secos, arbustos, arbustos con conífera, arbusto con otra especie no conífera y así hasta un total de 28 posibles coberturas con las diferencias que supone de captura de  $CO<sub>2</sub>$ eq según la investigación que se toma como fuente [7]. En la situación final se consideran también las zonas verdes públicas y los espacios libres ajardinados como superficie permeable del ámbito.

La superficie urbanizada se considera no permeable y en caso de que se sigan estrategias para que sí lo sea y que por tanto no haya un sellado de suelos, se puede considerar una medida de mitigación a valorar como Otras medidas.

#### 3.3.2. Mitigación

Se analizan aquí todas las medidas adoptadas para la mitigación del cambio climático en fase de planeamiento urbanístico, y por tanto, como condiciones del desarrollo que se analiza.

Se incluyen medidas de autoconsumo y agua regenerada que inciden directamente en las emisiones derivadas de la energía que se ahorra.

Por otra parte, y aunque sin medición se establecen algunas medidas de mitigación claves a valorar como la paseabilidad o fomento de la movilidad blanda (peatonal y ciclista) que ahorra emisiones al no requerir de consumo de energía, puntos de recarga para el uso de vehículos eléctricos con menor número de emisiones, existencia, dimensión y conexión de carril bici en el planeamiento, así como otras medidas de mitigación que se vayan a implantar, valorando su cuantía y su relación con la adaptación de cambio climático en el caso de medidas sinérgicas como el arbolado urbano.

# 4. MANUAL PARA LA UTILIZACIÓN DE LA HERRAMIENTA DE CÁLCULO

#### 4.1. ESTRUCTURA DE LA HERRAMIENTA

La calculadora de la huella del carbono de un planeamiento urbanístico en la Comunidad de Madrid está desarrollada en un libro de Excel formado por 11 pestañas:

- ‐ **Contenido e instrucciones:** índice de la calculadora, junto con el criterio de colores para la cumplimentación de las celdas.
- ‐ **1\_Datos\_básicos:** hoja que contiene los datos básicos y generales del desarrollo actual y planificado.
- ‐ **2\_Uso\_residencial:** hoja donde se introducen datos relacionados con las parcelas, cuyo uso sea residencial.
- ‐ **3\_Uso\_terciario:** hoja donde se introducen datos relacionados con las parcelas, cuyo uso sea terciario.
- ‐ **4\_Uso\_dotacional:** hoja donde se introducen datos relacionados con las parcelas, cuyo uso sea dotacional.
- ‐ **5\_Uso\_industrial:** hoja donde se introducen datos relacionados con las parcelas, cuyo uso sea industrial.
- ‐ **6\_Viario\_zonas\_verdes:** hoja donde se introducen datos referentes a alumbrado público y riego de zonas verdes públicas.
- ‐ **7\_Sumidero\_Mitigación:** hoja donde se introducen los datos referentes a las condiciones del uso del suelo (sumidero) y otras medidas de mitigación.
- ‐ **8\_Resultado:** hoja donde se recogen los resultados por fuentes y usos.
- ‐ **9\_Informe:** hoja resumen de los datos del nuevo planeamiento para su impresión.
- ‐ **10\_Observaciones:** hoja con notas aclaratorias para la correcta cumplimentación.

La estructura en todas las pestañas es la misma, a excepción de *Contenido e Instrucciones y 10\_Observaciones*. En todas ellas existe un parte central, donde se introducen los datos o visualizan los resultados, y un panel lateral derecho que sirve para moverse por la herramienta con mayor fluidez y rapidez.

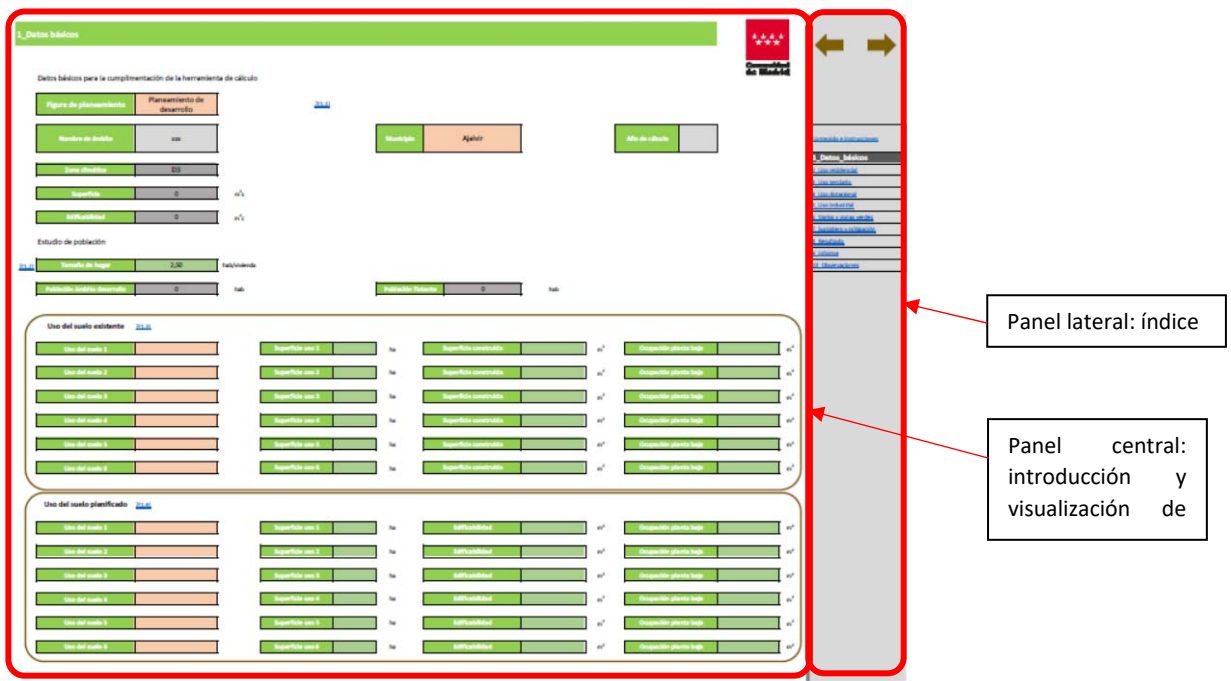

*Figura 7. Estructura general de las pestañas* 

La calculadora dispone, además, de un conjunto de pestañas ocultas que no son de interés para el usuario.

#### 4.2. INTRODUCCIÓN DE DATOS

Para facilitar el uso de la herramienta se utilizan los siguientes criterios:

- ‐ Tan solo se puede acceder a aquellas celdas en las que se puede introducir valores numéricos o de texto.
- ‐ En el caso de celdas de datos numéricos, se identifica siempre la unidad que hay que utilizar (ha,  $m^2$ ,  $m^2c$ , hab/vivienda, etc.).
- Para las casillas que cuentan con una lista desplegable, la introducción de datos se tiene que hacer seleccionando alguno de los valores de la lista.
- ‐ En general, habrá que llenar todos los datos que se requieren siguiendo el orden en que aparecen.
- ‐ Si el ámbito de estudio no tiene alguno de los usos definido en la herramienta, la pestaña correspondiente a ese uso no se debe rellenar.

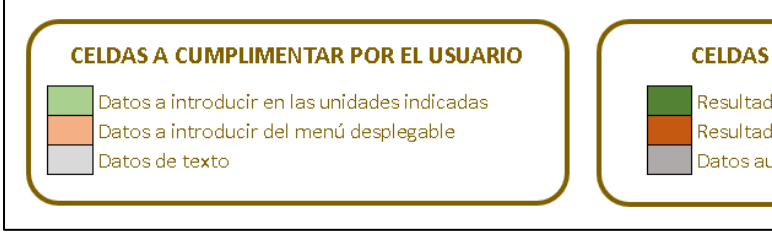

**CELDAS QUE SE AUTOCUMPLIMENTAN** 

Resultados parciales Resultados totales Datos autocumplimentados

*Figura 8. Normas de colores de las celdas* 

En el caso de que junto a una celda de introducción de datos aparezca *(? 1.2* ), se accederá directamente a la pestaña *"10\_Observaciones"*presionando sobre esta expresión , donde se detalla una pequeña descripción de los datos a introducir.

A continuación, se detallan las particularidades de la entrada de datos para cada apartado.

#### 4.2.1. Datos básicos

En esta pestaña se introducen datos generales del desarrollo urbanístico a analizar. La herramienta ofrece la posibilidad de poder modificar el tamaño de hogar, si se conoce el dato real para el desarrollo previsto (estimado en 2,5 hab/vivienda).

Por otro lado, se deben introducir los datos que definen el tipo de uso que se le da actualmente y se le va a dar (planificado) al desarrollo, especificando el tipo de uso (residencial, terciario, dotacional, industrial, no urbanizado y viario), junto con sus superficies.

Resetear

*Función resetear:* borra todos los valores introducidos por el usuario (de todas las pestañas) y restituye la calculadora a su estado inicial.

#### 4.2.2. Uso residencial

El estudio de las emisiones derivadas de cada uso se realiza desde las siguientes fuentes:

a. Consumo de energía.

#### a.1. Climatización y ACS

Para el cálculo de la energía destinada a climatización y ACS, la herramienta permite dos opciones al usuario; se activará la opción elegida con la casilla de selección:

 ‐ Opción nº1 – Demanda de energía eléctrica en función de la tipología y zona climática para cumplir el Código Técnico de la Edificación (CTE‐HE1).

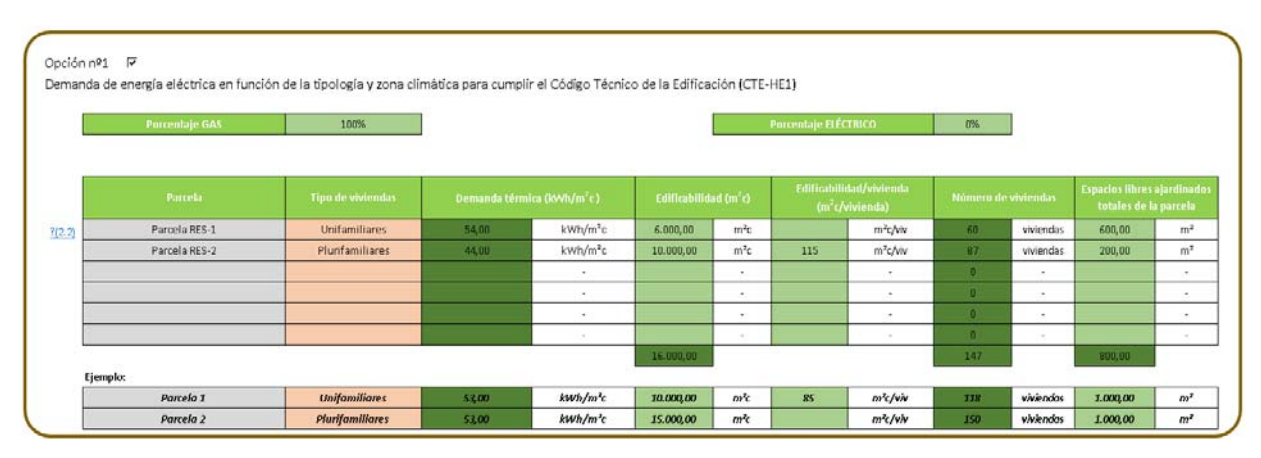

*Figura 9. Uso residencial. Climatización y ACS Código Técnico de la Edificación (CTE‐HE1)* 

Se asigna un nombre a cada una de las parcelas residenciales del plan urbanístico, seleccionando el tipo de viviendas proyectadas en la misma (unifamiliar o plurifamiliar), así como la superficie edificable de la parcela  $(m^2)$ , incluyendo el porcentaje de fuente de suministro de gas y eléctrico, si se conocen (en caso de desconocerse se toma 100% gas y 0% eléctrico). La superficie de los espacios libres ajardinados a introducir es la total de la parcela analizada.

En el caso de conocer la relación edificabilidad/vivienda en la parcela, esta se introduce en la tabla adjunta. Si no, se debe dejar la casilla vacía y la herramienta tomará con medida estándar 100 m<sup>2</sup>c/vivienda. Ver ejemplo adjunto.

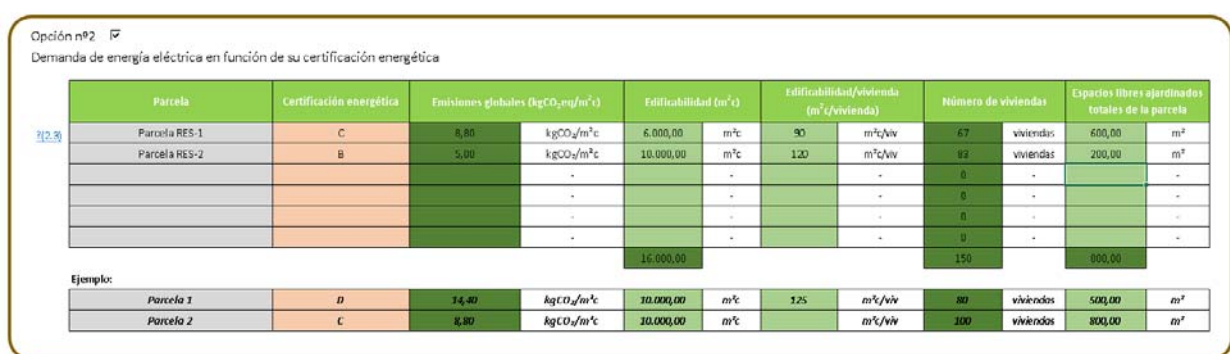

‐ Opción nº2 – Demanda de energía eléctrica en función de su certificación energética.

*Figura 10. Uso residencial. Climatización y ACS en función de su certificación energética.* 

Se asigna un nombre a cada una de las parcelas residenciales del plan urbanístico. Se debe introducir la letra del certificado energético de las viviendas de cada parcela, así como la superficie edificable de la parcela  $(m^2)$ . La superficie de los espacios libres ajardinados a introducir será la total de la parcela.

Relación edificabilidad/ vivienda: ver explicación de la opción nº1 .Ver ejemplo adjunto.

#### a.2. Consumo de energía otros usos electricidad

La herramienta permite calcular las emisiones derivadas de otros usos utilizando la media estadística. Marcar la casilla de selección.

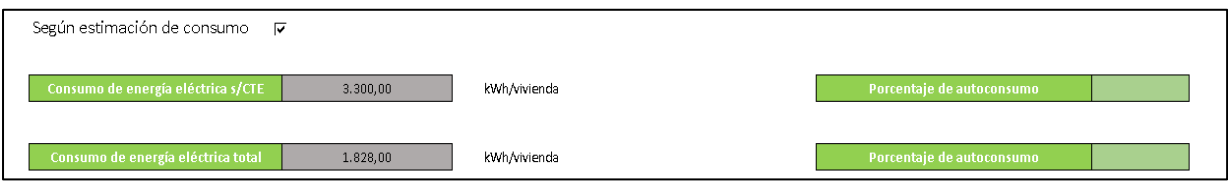

*Figura 11. Uso residencial. Consumo de energía* 

En caso de poseer datos reales del consumo de energía y diferir de la estimación media utilizada o fuente de combustible, esta puede variarse para obtener los consumos reales. Para ello, se selecciona el tipo de combustible de la lista desplegable y el consumo total del mismo.

En el caso de variación, hay que marcar la casilla de selección del punto anterior (según estimación de consumo medio).

Si se desea cambiar las fuentes de consumo de energía, se debe eliminar la marca en la casilla de selección del punto anterior (según estimación de consumo medio).

| En caso de tener que variar el consumo de energía estimado de las viviendas objeto del presente plan, se debe utilizar la siguiente tabla adjunta |                      |                                  |                                            |                       |                               |  |  |  |
|----------------------------------------------------------------------------------------------------|----------------------|----------------------------------|--------------------------------------------|-----------------------|-------------------------------|--|--|--|
|                                                                                                    | Tipos de combustible | Emisiones (kgCO <sub>2</sub> eq) |                                            | <b>Cantidad total</b> |                               |  |  |  |
| ? (2.4)                                                                                                    | Electricidad         | 0,241                            | kg CO <sub>z</sub> eq/kWh                  | $-1.500,00$           | kwh                           |  |  |  |
|                                                                                                    | Gas natural          | 2,150                            | kg CO2eq/Nm <sup>3</sup> de<br>gas natural | 2.500,00              | Nm <sup>3</sup> degas natural |  |  |  |
|                                                                                                    | Gasoil               | 2,790                            | kg CO <sub>2</sub> eq/litro de<br>gasoil   |                       | litro degasoil                |  |  |  |
|                                                                                                    |                      | 0,000                            | ٠                                          |                       | $\sim$                        |  |  |  |
|                                                                                                    |                      | 0,000                            | ٠                                          |                       | $\sim$                        |  |  |  |
|                                                                                                    |                      | 0,000                            | $\overline{\phantom{a}}$                   |                       | $\sim$                        |  |  |  |

*Figura 12. Uso residencial. Variación del consumo de energía medio* 

En el caso de existir un autoconsumo de energía, las emisiones de  $CO<sub>2</sub>$ eq no restarán de las totales, sino que éstas se recogerán en el apartado del informe, *"1.‐Autoconsumo y agua regenerada".* Esto se aplicará de igual manera a todas las casillas de autoconsumo de todas las fuentes y áreas.

b. Consumo de agua

La herramienta diferencia entre dos tipos de viviendas por su diferente patrón de gasto de agua: viviendas unifamiliares con jardín y el resto, por lo que el usuario debe introducir el número total de viviendas unifamiliares con jardín en el ámbito del desarrollo.

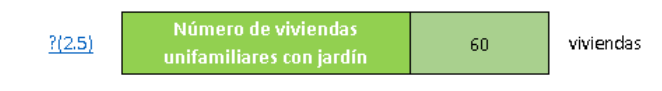

*Figura 13. Uso residencial. Número de viviendas unifamiliares con jardín* 

c. Tratamiento y gestión de residuos

En el caso de la generación de  $CO<sub>2</sub>$ eq procedente de los residuos, la herramienta da la posibilidad de calcular las emisiones en el caso de que se realice una recogida selectiva o no de los mismos, marcando la casilla de selección.

d. Movilidad

La calculadora obtiene las emisiones de  $CO<sub>2</sub>$ eq derivadas de métodos gravitacionales aplicados a la movilidad. El usuario no debe introducir ningún valor; la calculadora obtiene los datos necesarios para los cálculos internos de los ya introducidos.

#### 4.2.3. Uso terciario

Se debe describir cada una de las parcelas destinadas a uso terciario. Para ello se debe dar un nombre a cada una para su identificación, así como definir las siguientes características:

- ‐ Subcategoría sector terciario (administrativo, recreativo, comercial y hotelero).
- ‐ Superficie edificable.
- ‐ Coeficiente de edificabilidad.

‐ Espacio libre ajardinado privado dentro de cada parcela.

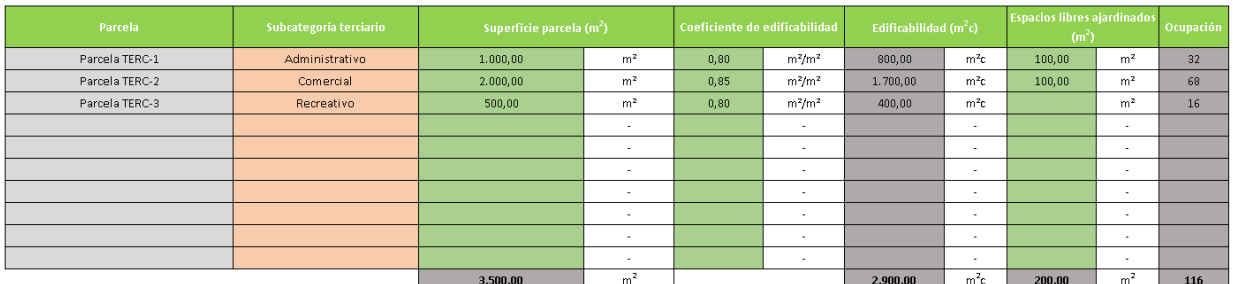

*Figura 14. Uso terciario. Descripción de las parcelas* 

a. Consumo de energía.

#### a.1. Climatización y ACS

Al igual que en el uso residencial, la herramienta también permite para el uso terciario el cálculo de las emisiones por dos opciones. Para ello se debe marcar la casilla de selección correspondiente.

Opción nº1 – Demanda de energía eléctrica en función de la tipología y zona climática para cumplir el Código Técnico de la Edificación (CTE‐HE1). En este caso, no es necesario la introducción de ningún valor, la herramienta accede automáticamente a la descripción de las parcelas del punto anterior.

Opción nº2 – Demanda de energía eléctrica en función de su certificación energética. Se debe introducir la letra del certificado energético de la edificación de cada parcela.

a.2. Consumo de energía otros usos electricidad

La herramienta permite calcular las emisiones de CO<sub>2</sub>eq, según una estimación de consumo medio, para lo cual el usuario no debe introducir ningún valor, tan solo el tanto por ciento de energía de autoconsumo.

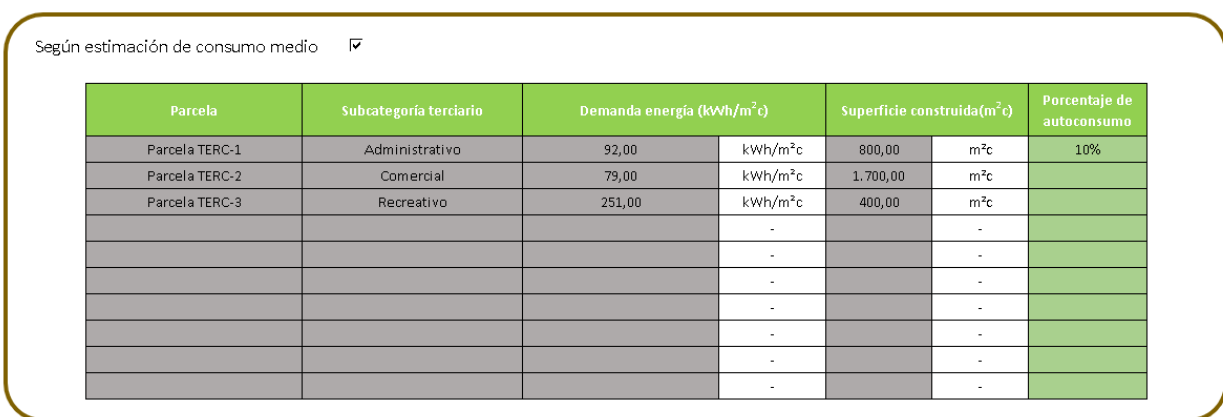

*Figura 15. Uso terciario. Consumo de energía otros usos* 

En el caso de poseer datos reales del consumo de energía, ésta puede introducirse para obtener los consumos reales, de igual manera que en uso residencial.

b. Consumo de agua

En uso terciario, al igual que en uso dotacional e industrial, la herramienta calcula las emisiones de CO<sub>2</sub>eq a través del consumo medio por metro cuadrado construido, ofreciendo la posibilidad de variar esta estimación, en el caso de poseer datos reales del consumo.

| Consumo de agua | J. J. | m"/m" año | Consumo por actividad | 150,00 | m. |
|-----------------|-------|-----------|-----------------------|--------|----|
|                 |       |           |                       |        |    |

*Figura 16. Uso terciario. Consumo de agua por actividad* 

Para el calculo de las emisiones derivadas de la red de riego, la herramienta ofrece dos opciones:

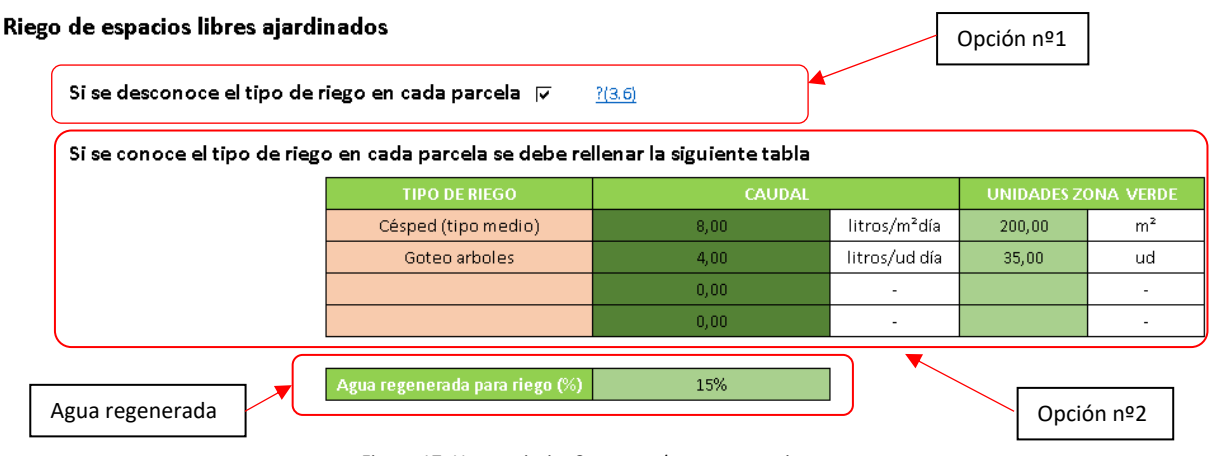

*Figura 17. Uso terciario. Consumo de agua para riego* 

Opción nº1 – si se desconoce el tipo de riego que se va a proyectar en los espacios libres ajardinados privados dentro de las parcelas destinadas a uso terciario, marcar la casilla de selección.

Opción  $n^2$  – si se conoce el tipo de riego a proyectar en los espacios libres ajardinados privados, éste de detallará en la tabla.

Agua regenerada para el cálculo de las emisiones de CO<sub>2</sub>eq derivadas del consumo de agua: el % de ésta no resta del consumo total, sino que este volumen de agua se recogerá en el apartado del informe *"1.Autoconsumo y agua regenerada".* Esto es igual para todas las casillas de agua regenerada de todas las áreas y usos.

c. Tratamiento y gestión de residuos

Para el cálculo de las emisiones derivadas del tratamiento y gestión de residuos, la herramienta ofrece dos opciones:

‐ una primera opción donde se calculan las emisiones en función de una estimación media por metro cuadrado. El usuario solo debe marcar la casilla de selección.

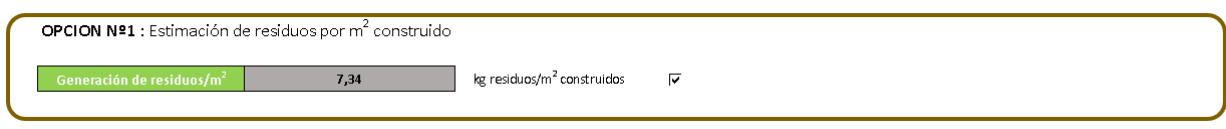

*Figura 18. Uso terciario. Estimación de residuos según m2 construidos* 

‐ Una segunda opción, donde se permite el desglose de la cantidad de residuos de una lista desplegable según su naturaleza. En el caso de que el tipo de residuo no figure en la lista, se permite su introducción en las últimas tres filas. Hay que desmarcar la casilla de selección de la opción nº1 para que la herramienta considere como datos de cálculo los introducidos en esta tabla.

| Tipo de residuo | Cantidad (kg)<br>1.500,00<br>kg |    | Emisiones (kgCO <sub>2</sub> eq/kg de |
|-----------------|---------------------------------|----|---------------------------------------|
| Celulosas       |                                 |    | residuo)<br>0,056                     |
| Acero no envase | 2.800,00                        | kg | 0,625                                 |
|                 |                                 |    |                                       |
|                 |                                 |    |                                       |
|                 |                                 |    |                                       |
|                 |                                 |    |                                       |
|                 |                                 |    |                                       |
|                 |                                 |    |                                       |
|                 |                                 |    |                                       |
|                 |                                 |    |                                       |
|                 |                                 |    |                                       |
|                 |                                 |    |                                       |
|                 |                                 |    |                                       |

*Figura 19. Uso terciario. Introducción de cantidad de residuos directamente* 

#### d. Movilidad

#### Vehículos pesados  $? (3.7)$

Se debe estimar cuál es el peso de cada uno de los tipos de vehículos pesados para la actividad en cuestión

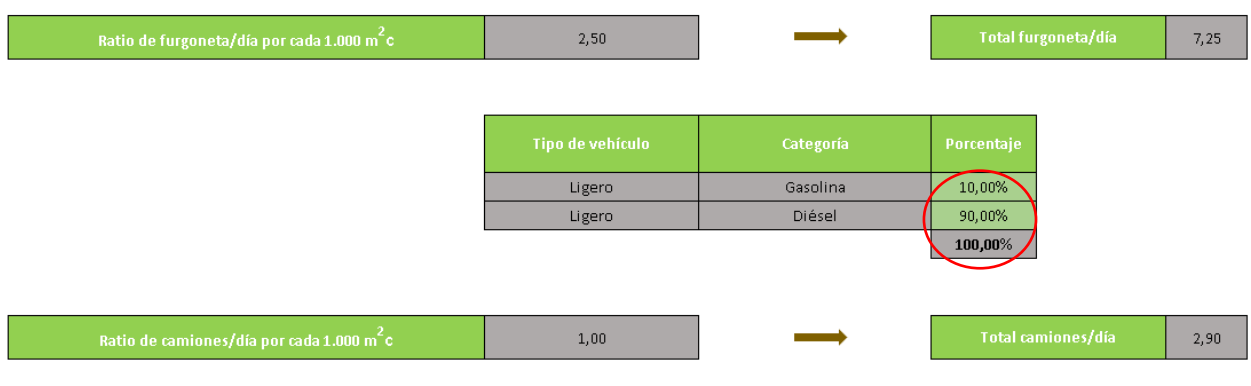

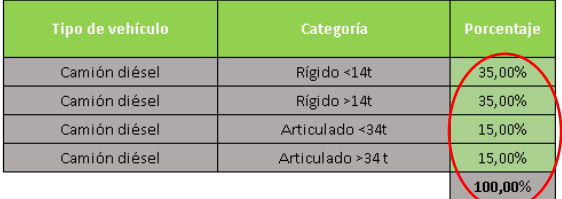

*Figura 20. Uso terciario. Porcentaje de vehículos pesados* 

La calculadora obtiene las emisiones de  $CO<sub>2</sub>$ eq derivadas de métodos gravitacionales aplicados a la movilidad. Esta obtiene los datos necesarios para los cálculos internos de los ya introducidos (localidad, población, matriz gravitacional, etc.). Tan solo el usuario puede modificar el tanto por ciento del tipo de vehículo pesado, en el caso de conocer la flota de la que se va a disponer.

#### 4.2.4. Uso dotacional

La introducción de datos en el uso dotacional se realizada de la misma manera que en el uso terciario, a excepción del caso de la movilidad, que se describe a continuación.

a. Movilidad

La calculadora obtiene las emisiones de  $CO<sub>2</sub>$ eq derivadas de métodos gravitacionales aplicados a la movilidad. El usuario no debe introducir ningún valor; la calculadora obtiene los datos necesarios para los cálculos internos de los ya introducidos.

#### 4.2.5. Uso industrial

La introducción de datos en el uso industrial se realizada de la misma manera que en el uso terciario.

#### 4.2.6. Viario y zonas verdes

a. Alumbrado en el viario público

La herramienta permite el cálculo de la huella de carbono derivada del alumbrado público de un desarrollo urbanístico de dos maneras:

Opción nº1 – Método genérico: cálculo en función del tamaño del municipio y de la población del ámbito del desarrollo. El usuario tan solo debe marcar la casilla de selección.

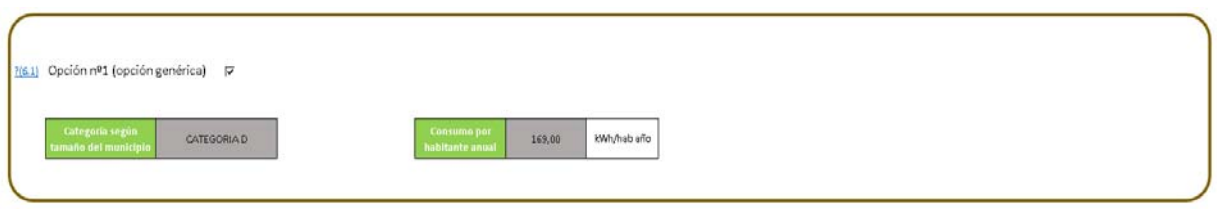

*Figura 21. Viario y zonas verdes. Opción genérica para el cálculo de emisiones* 

Opción nº2- En el caso de disponer del proyecto de alumbrado, se permite introducir los diferentes modelos de luminarias en la tabla adjunta, junto con las características de las mismas. Desmarcar la casilla de selección de la opción nº1.

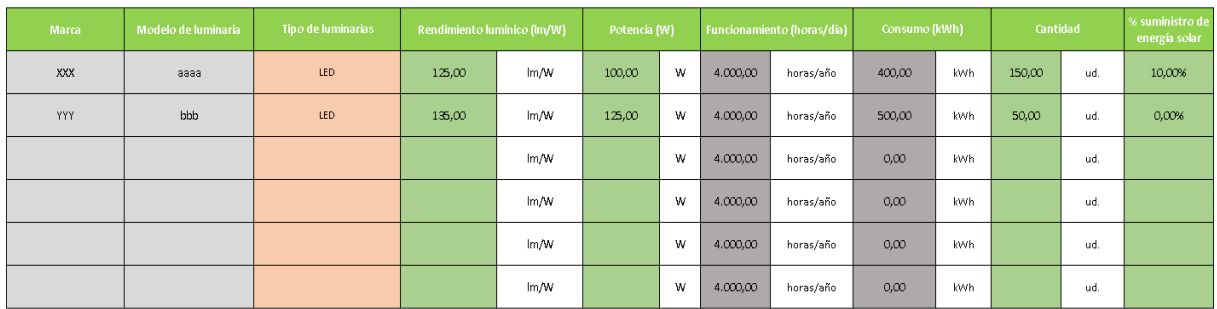

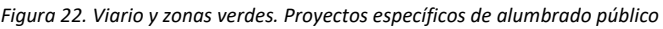

En el caso de existir un % de suministro de energía solar, las emisiones de  $CO<sub>2</sub>$ eq no restan de las totales, sino que éstas se recogen en el apartado del informe, *"1.‐Autoconsumo y agua regenerada".*

b. Riego de zonas verdes públicas

La introducción de datos para el riego se realiza de la misma manera que en el riego de espacios libres ajardinados del uso terciario, salvo que en este caso el usuario debe introducir la superficie total de zonas verdes públicas, si se inclina por la opción de *"Si se desconoce el tipo de riego de las zonas verdes públicas".* 

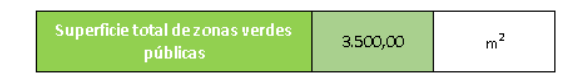

*Figura 23. Viario y zonas verdes. Superficie total zonas verdes públicas* 

#### 4.2.7. Sumidero y mitigación

a. Sumidero

En esta pestaña se valora la capacidad de captura CO<sub>2</sub>eq de cada uno de los tipos de suelos en la situación inicial y se calcula la pérdida de la misma, según la ordenación propuesta para el ámbito y los cambios de usos del suelo que se produce.

Para ello, se debe analizar la cobertura vegetal del ámbito antes y después del desarrollo planeado, introduciendo el tipo de cobertura de la lista desplegable y la superficie asociada a esa cobertura.

| Tipo del suelo 1 | Álamo                                                       | $\mathbf{w}$ | <b>Superficie</b> | 1,500,00 | m <sup>2</sup> | Captura potencial de CO <sub>2</sub><br>18,66 | tCO <sub>2</sub> eq/ha |
|------------------|-------------------------------------------------------------|--------------|-------------------|----------|----------------|-----------------------------------------------|------------------------|
|                  | Alamo<br>Conífera<br>Coníferas y otras especies distinta    |              |                   |          |                |                                               |                        |
| Tipo del suelo 2 | Cultivos herbáceos de regadío<br>Cultivos secos<br>Arbustos |              | <b>Superficie</b> | 1,000,00 | m <sup>2</sup> | Captura potencial de CO <sub>2</sub><br>2,38  | tCO <sub>2</sub> eq/ha |
|                  | Arbusto con coníferas<br>Arbusto con otra no conífera       | w            |                   |          |                |                                               |                        |
| Tipo del suelo 3 | Hierba                                                      |              | <b>Superficie</b> | 3,000,00 | m <sup>2</sup> | Captura potencial de CO <sub>2</sub><br>21,25 | tCO <sub>2</sub> eq/ha |
|                  |                                                             |              |                   |          |                |                                               |                        |
| Tipo del suelo 4 |                                                             |              | <b>Superficie</b> |          | m <sup>2</sup> | Captura potencial de CO <sub>2</sub><br>0,00  | tCO <sub>2</sub> eq/ha |

*Figura 24. Sumidero. Análisis de la cobertura vegetal* 

En el caso del análisis de las condiciones finales del uso del suelo, también se tienen en cuenta los espacios libres ajardinados de los usos residenciales, terciario, dotacional, industrial, así como de las zonas verdes públicas. Estas superficies se vuelcan directamente desde las pestañas correspondientes, tan solo teniendo que seleccionar el tipo de cobertura.

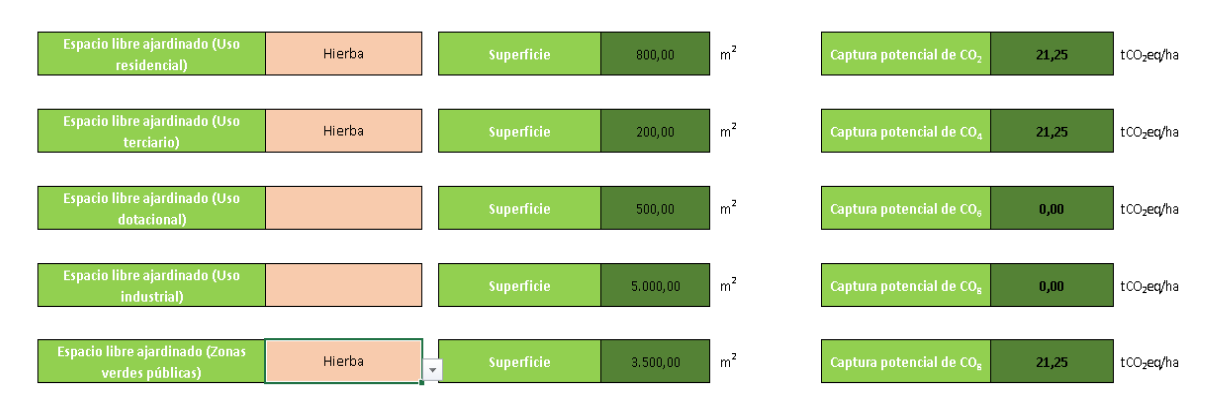

*Figura 25. Sumidero. Análisis de la cobertura vegetal de los espacios libre ajardinados por usos* 

b. Mitigación

Los valores de autoconsumo y agua regenerada se vuelcan automáticamente en el informe.

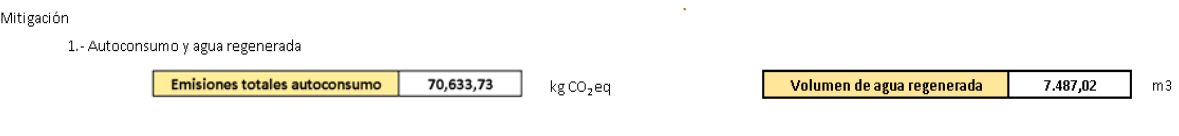

*Figura 26. Mitigación. Casillas del informe referentes a mitigación* 

Se debe añadir texto libre en el punto *"2.‐ Descripción de otras medidas de mitigación"* del Informe, donde se indiquen las acciones llevadas a cabo para la mitigación de emisiones de CO<sub>2</sub>eq.

#### 4.3. RESULTADO E INFORME FINAL

En la pestaña Resultado se muestran todos los valores numéricos resultantes de las operaciones internas que la herramienta realiza para el cálculo de emisiones de CO2eq, ofreciéndolos divididos por fuentes y usos.

#### 4.3.1. Informe final

1.‐ Datos básicos del ámbito de desarrollo: figura de planeamiento, superficie, año de cálculo, nombre del ámbito, municipio, población ámbito del desarrollo y población flotante.

2.‐ Tabla resumen comparativa de las superficies (de uso, construidas y ocupación de planta baja) por usos del estado actual y el planificado.

3.‐ Función actualizar la gráfica: función para actualizar los valores del desarrollo en las gráficas dinámicas (4)

4.‐ Gráficas dinámicas (graficas editables). El informe permite comparar los diferentes tipos de superficies del ámbito comparando el estado actual con el planificado. Para ello:

4.1.‐Seleccionar la gráfica y activar la opción "*Lista de campos* de la pestaña *Analizar"*  de la barra de herramientas de Excel *(*Analizar>Mostrar u ocultar>Lista de campos)

4.2.‐Seleccionar el tipo de superficie que se quiere mostrar en el informe de los campos posibles.

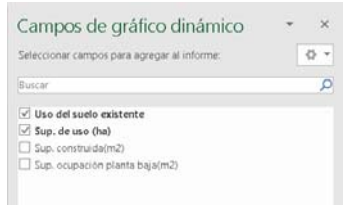

*Figura 27. Campos de gráfico dinámico* 

5.- En la tabla adjunta se representa un resumen de las emisiones de  $CO<sub>2</sub>$ eq del desarrollo urbanístico planificado por fuentes y usos, en valores numéricos (kg  $CO<sub>2</sub>$ eq) y porcentuales totales por usos.

6.‐ Gráfica de barras que representa las emisiones de gases de efecto invernadero por fuentes  $y$  usos (kgCO<sub>2</sub>eq).

7.‐ Representaciones gráficas de emisiones totales por usos y por fuentes.

8. - Sumatorio total de las emisiones de cada uno de los usos del ámbito proyectado (kg  $CO<sub>2</sub>$ eq).

9.‐ Balance de emisiones derivadas del ámbito del uso del suelo (pestaña *"7 Sumidero y mitigación, kg CO2eq"*)*.*

10.‐ Balance final de emisiones del ámbito, emisiones por usos del ámbito más emisiones por cambio del uso del suelo (kg  $CO<sub>2</sub>$ eq).

11.- Emisiones por metro cuadrado del ámbito (kg CO<sub>2</sub>eq/m<sup>2</sup> de ámbito).

12.- Emisiones por metros cuadrado edificados en el ámbito (kg CO<sub>2</sub>eq/m<sup>2</sup> edificado).

13.‐ Sumatorio de las emisiones derivadas de los autoconsumos de energía indicados en los diferentes usos.

14.‐ Sumatorio del volumen total del agua regenerada detallada en cada uno de los usos del ámbito.

15.‐ Casilla editable donde se debe detallar las acciones llevadas a cabo para:

- fomentar la movilidad blanda (peatonal y ciclista), que incidan en la paseabilidad o fomento de los recorridos de transportes no motorizados del ámbito.
- el número de puntos de recarga, así como estrategias para el fomento del uso de una flota de vehículos eléctricos.
- el número de km de carril bici planificados, así como su conexión con otras redes existentes de carriles bici que fomenten la movilidad blanda.
- otras medidas de mitigación a especificar.
- 16.‐ Casilla editable donde se debe detallar la fecha de la redacción del informe.
- 17.‐ Casilla editable donde se debe detallar el nombre del técnico redactor del informe.
- 18.‐ Función para obtener el informe en formato PDF.

#### **INFORME HUELLA DE CARBONO PLANEAMIENTO URBANÍSTICO**

#### Nombre de Ambito (Ajalvir) 2021

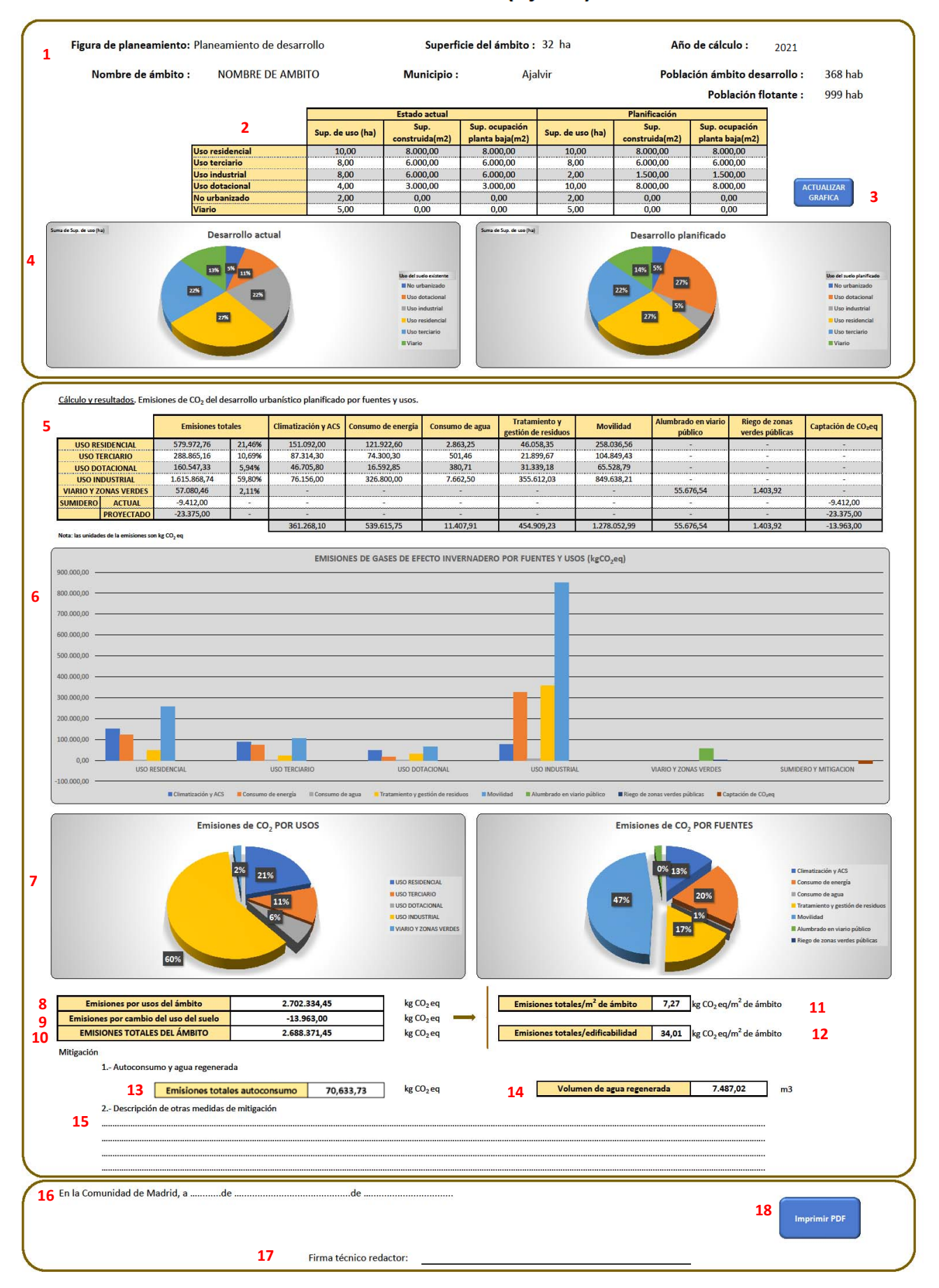

*Figura 28. Ejemplo de informe final* 

# ÍNDICE DE FIGURAS

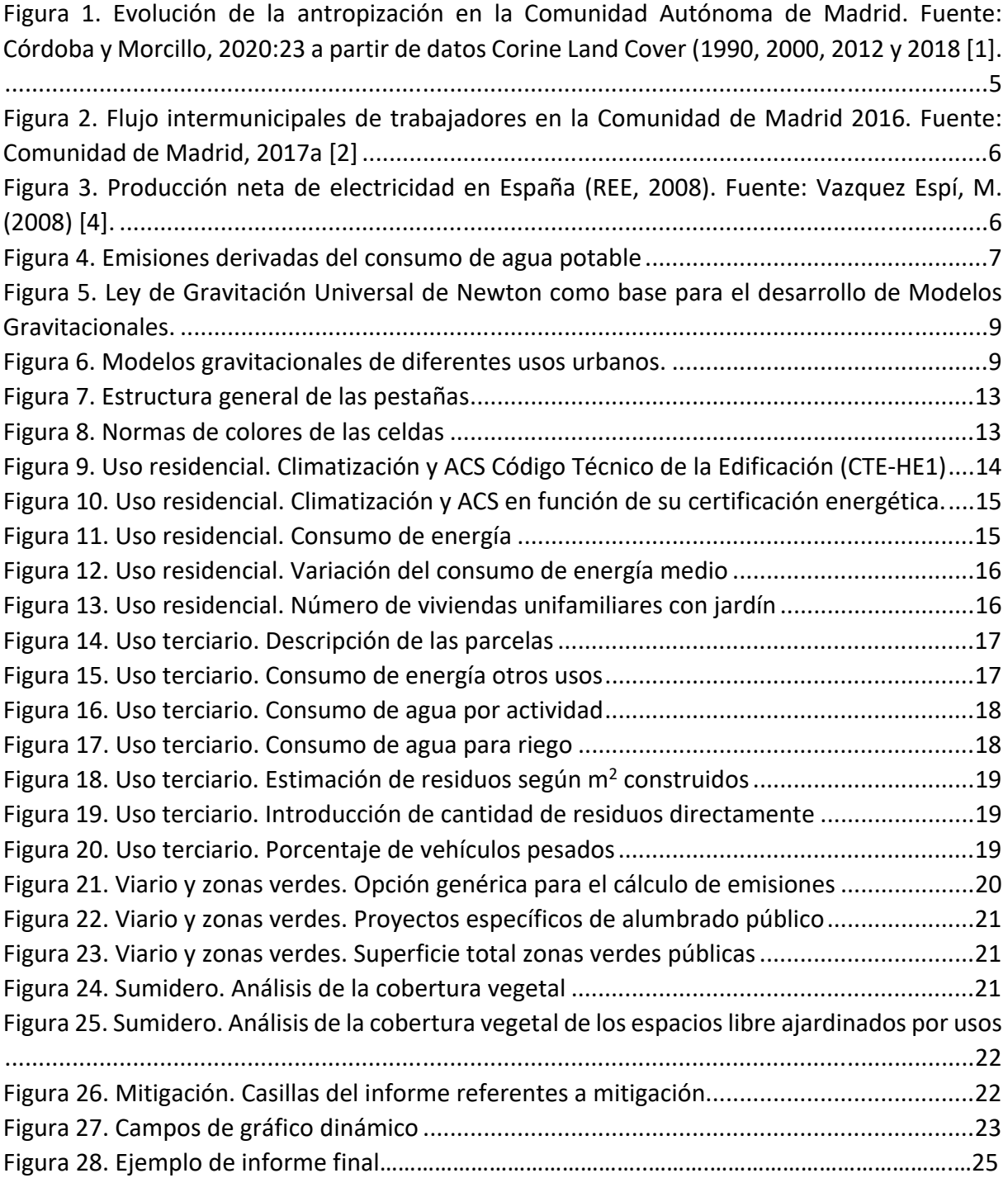

# RELACIÓN DE SIGLAS, ACRÓNIMOS Y ABREVIATURAS

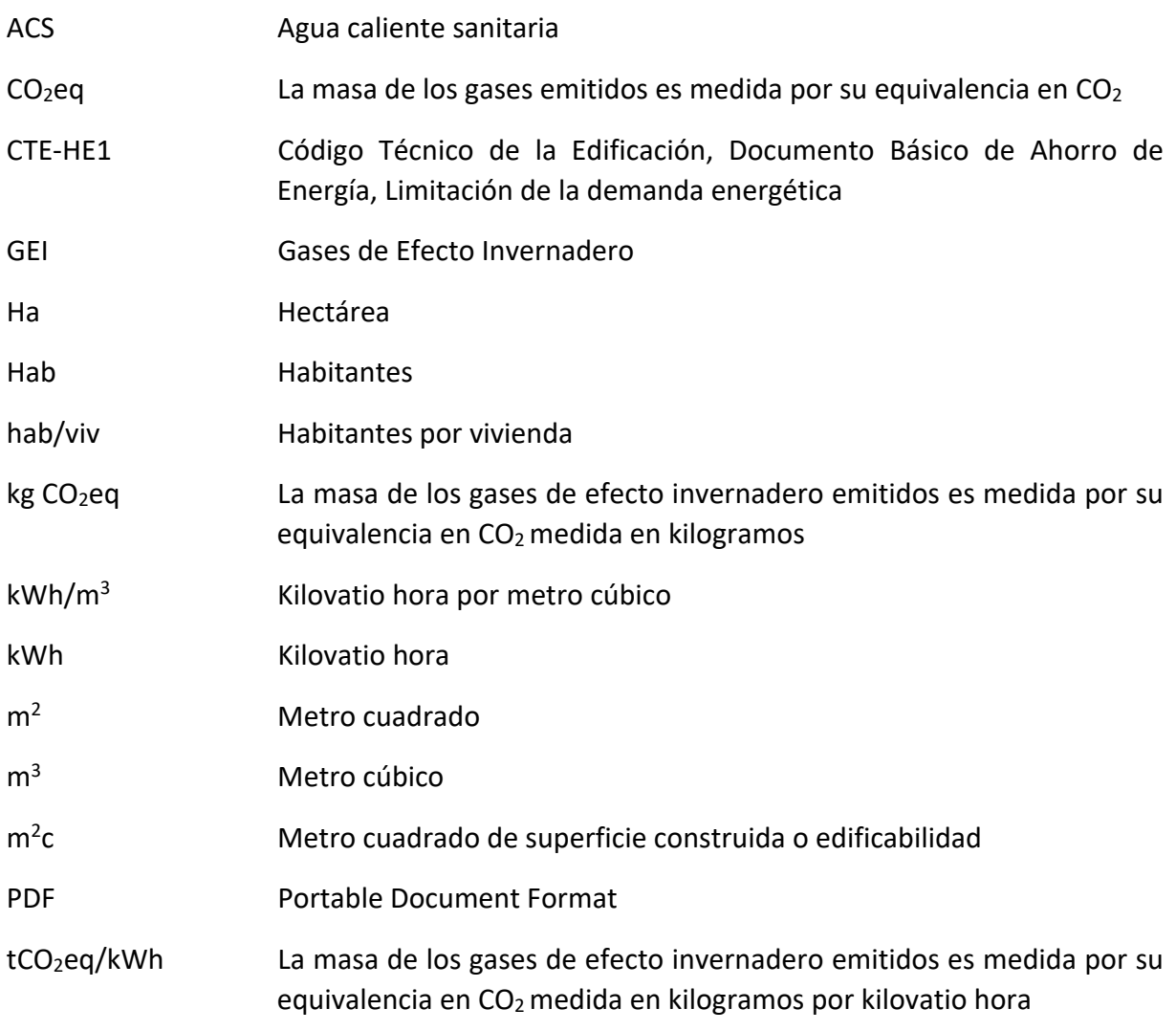

### BIBLIOGRAFÍA

[1] Córdoba Hernández, Rafael & Morcillo Álvarez, Daniel (2020).Marco territorial de la producción de espacio en la región funcional de Madrid, *Ciudades*, 23, pp. 71‐93. DOI: https://doi.org/10.24197/ciudades.23.2020.71‐ 93

[2] Comunidad de Madrid (2017a). *Atlas de la movilidad residencia‐trabajo en Comunidad de Madrid 2017,*  disponible en: the contract of the contract of the contract of the contract of the contract of the contract of the contract of the contract of the contract of the contract of the contract of the contract of the contract of

https://www.madrid.org/iestadis/fijas/estructu/general/territorio/atlasmovilidad2017/INDEX.html

[3] Delgado, A. (2012). *Evolución y crisis de la región metropolitana de Madrid 1985‐2007. Análisis de las diversas perspectivas para la transformación del gobierno urbano: una revisión crítica del planeamiento*. Tesis. Universidad Politécnica de Madrid. Director: Fernando Roch.

[4] Vazquez Espí, M. (2008). ¿Tiene solución la ciudad? *Polis: Revista Latinoamericana*, ISSN 0717‐6554, ISSN‐ e 0718‐6568, Nº. 20, 2008

[5] Sobrino, F. (2017). *Guía para el cálculo de la huella de carbono en la evaluación ambiental estratégica del planeamiento urbanístico de la comunidad autónoma de La Rioja.* Universidad Politécnica de Madrid.

[6] Iraegui, J. y González, A. (2017). *Manual de uso para la herramienta de cálculo de emisiones de CO2 generadas por el planeamiento urbanístico municipal general y derivado, Cataluña.* ENT Environment & Management.

[7] Gobierno Vasco (2017). *Herramienta de cálculo de huella de carbono.*

[8] IDAE (2015). *Escala de calificación energética para edificios de nueva construcción.* 

[9] Zubelzu, S., & Fernández, R. Á. (2015). Urban planning and industry in Spain: A novel methodology for calculating industrial carbon footprints. *Energy Policy,* 83, 57‐68.

[10] Zubelzu, S., Fernández, R. Á., & Hernández, A. (2015). Methodology to calculate the carbon footprint of household land use in the urban planning stage. *Land use policy*, 48, 223‐235.

[11] Mertens, R. (2013). *Manual for statistics on energy consumption in households.* Publications Office of the European Union, Luxembourg.

[12] SECH‐SPAHOUSEC (2011). *Análisis del consumo energético del sector residencial.*

[13] IDAE. Consumos del Sector Residencial en España. Resumen de Información.

[14] IDAE. Estudios informes y estadísticas. Balances energéticos.

[15] INE (2017). *Encuesta sobre consumos energéticos en la industria*.

[16] Comunidad de Madrid (2018). *Encuesta de movilidad de la Comunidad de Madrid 2018.* Documento Síntesis.

[17] Fernández, R. Á. (2019). Method for assessing the environmental benefit of road transport electrification and its influence on greenhouse gas inventories. *Journal of Cleaner Production*, 218, 476‐485.

[18] Martínez Palencia, L. M., Martín Duque, D., Gómez López, F. J., & González García, D. (2016, June). Plan Estratégico de Movilidad Sostenible de la Comunidad de Madrid 2013‐2025. *XII Congreso de ingeniería del transporte*. 7, 8 y 9 de Junio, Valencia (España) (pp. 2065‐2084). Editorial Universitat Politècnica de València.

[19] Zubelzu, S., & Fernández, R. Á. (2016). *Carbon Footprint and Urban Planning: Incorporating Methodologies to Assess the Influence of the Urban Master Plan on the Carbon Footprint of the City.* Springer.

[20] Fernández, R. Á., & Giménez, B. D. (2019). Evaluation of the Changes in Greenhouse Gas Emissions After Migration Towards Electric Mobility. *Advances in Sustainable Energy* (pp. 133‐148). Springer, Cham.

[21] Oficina Catalana de Cambio Climático (2013). *Guía Práctica para el Cálculo de Emisiones de Gases de Efecto Invernadero (GEI).* 

[22] Comunidad de Madrid (2019). *Observatorio de Costes del Transporte de Mercancías por Carretera.*

[23] Comunidad de Madrid (2020). *Anuario Estadístico de la Comunidad de Madrid 1985‐2020.* Transportes y comunicaciones.

[24] López‐Jiménez, P. A., Pérez‐Sánchez, M., & Sánchez‐Romero, F. J. (2017). Huella energética del agua en función de los patrones de consumo en redes de distribución. *Ingeniería del agua,* 21(3), 197‐212.

[25] Ley 17/1984, de 20 de diciembre, reguladora del abastecimiento y saneamiento de agua en la Comunidad de Madrid.

[26] Fundación Canal (2017). *Huella energética en el ciclo integral del agua en la comunidad de Madrid.* 

[27] Oficina Catalana de Cambio Climático (2020). *Nota Informativa sobre la Metodología de Estimación del Mix Eléctrico.* 

[28] INE (2016a). *Encuesta sobre generación de residuos en el sector industrial.* 

[29] Comunidad de Madrid (2017b). *Inventario de Emisiones a la Atmósfera en la Comunidad de Madrid. Años 1990‐2017 Plan Azul.* 

[30] Comunidad de Madrid (2016). *Estudio de generación y composición de residuos domésticos en la Comunidad de Madrid.* Consejería de Medio Ambiente, Administración Local y Ordenación del Territorio

[31] IDAE (2014). *Factores de emisión de CO2 y coeficientes de paso a energía primaria de diferentes fuentes de energía final consumidas en el sector edificios en España.*

[32] IDAE (2010). *Guía Práctica de la Energía: Consumo Eficiente y Responsable.*

[33] INE (2006). *Encuesta sobre el uso del agua en el sector industrial*.

[34] INE (2016b). *Estadística sobre el Suministro y Saneamiento del Agua.*

[35] Real Decreto 1890/2008, de 14 de noviembre, por el que se aprueba el Reglamento de eficiencia energética en instalaciones de alumbrado exterior y sus Instrucciones técnicas complementarias EA‐01 y EA‐07.